## **How to Access Self Determination Online Training**

- 1. Go to www.sccmha.org
- 2. Click on Trainings tab
- 3. Click on Self-Direction Provider Trainings tab

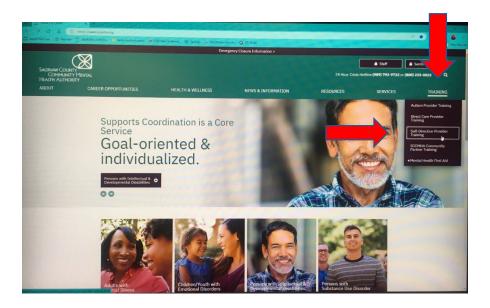

4. Complete trainings

## SELF-DIRECTION PROVIDER TRAINING

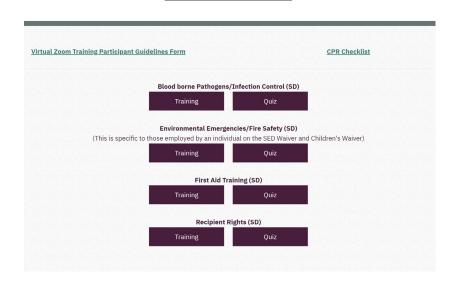

Enter your FIRST and LAST name, as well as STUART WILSON or GTI at the top of each quiz. Once completed, the quiz will automatically be routed to SCCMHA training office for entry